## Process Status Userview Menu sample app

This page demonstrates the use of [Process Status Userview Menu](https://dev.joget.org/community/display/KBv5/Process+Status) using one of the sample applications bundled with Joget Workflow, [HR Expenses Claim App](https://marketplace.joget.org/jw/web/userview/mp/mpp/_/vad?id=hr-expenses-v1).

In this modified App, we added 2 menus into the existing Userview. In the first one, we have a list listing all claims.

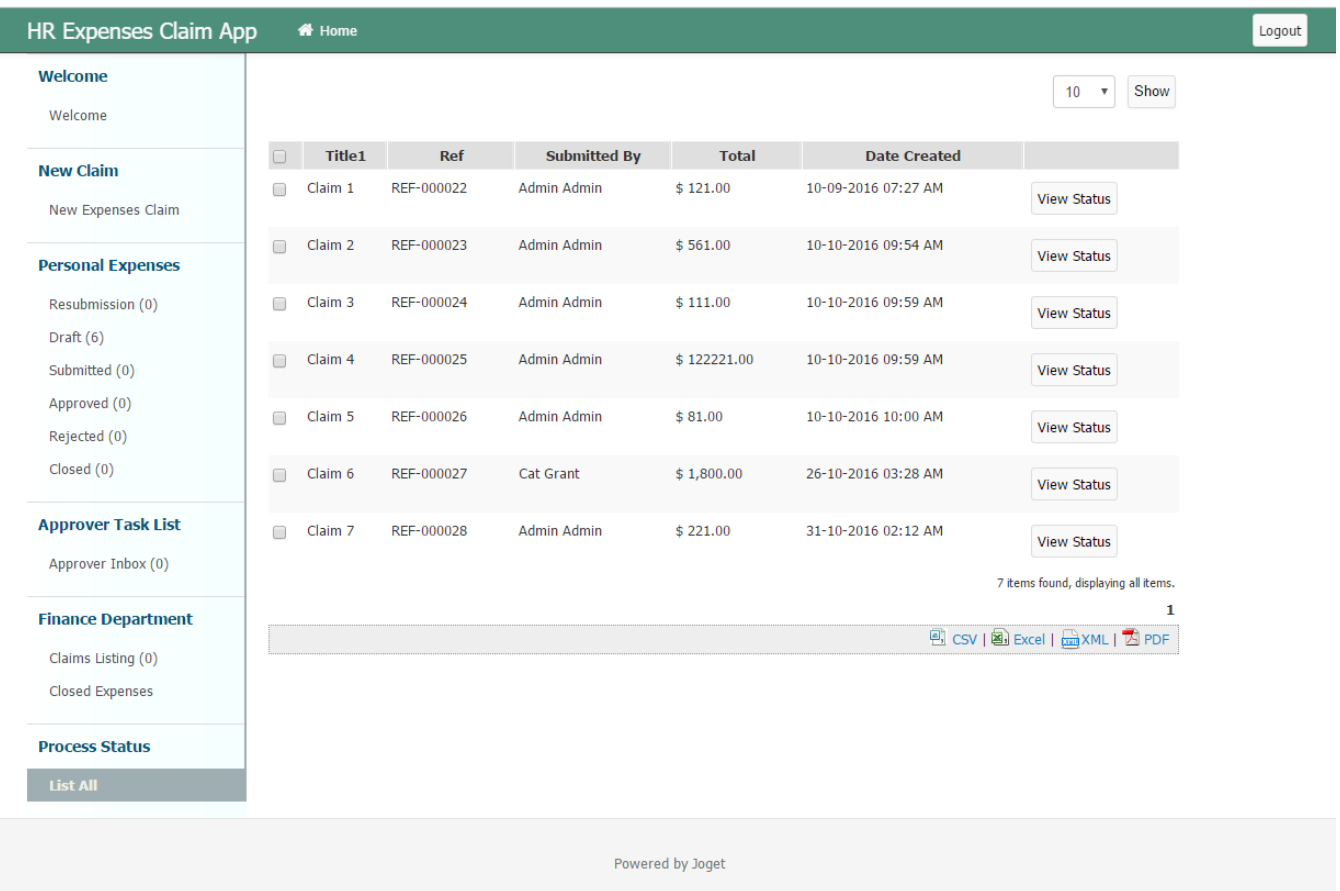

## Figure 1: List showing all claims

In the listing, we added a link to the second menu, the Process Status menu itself.

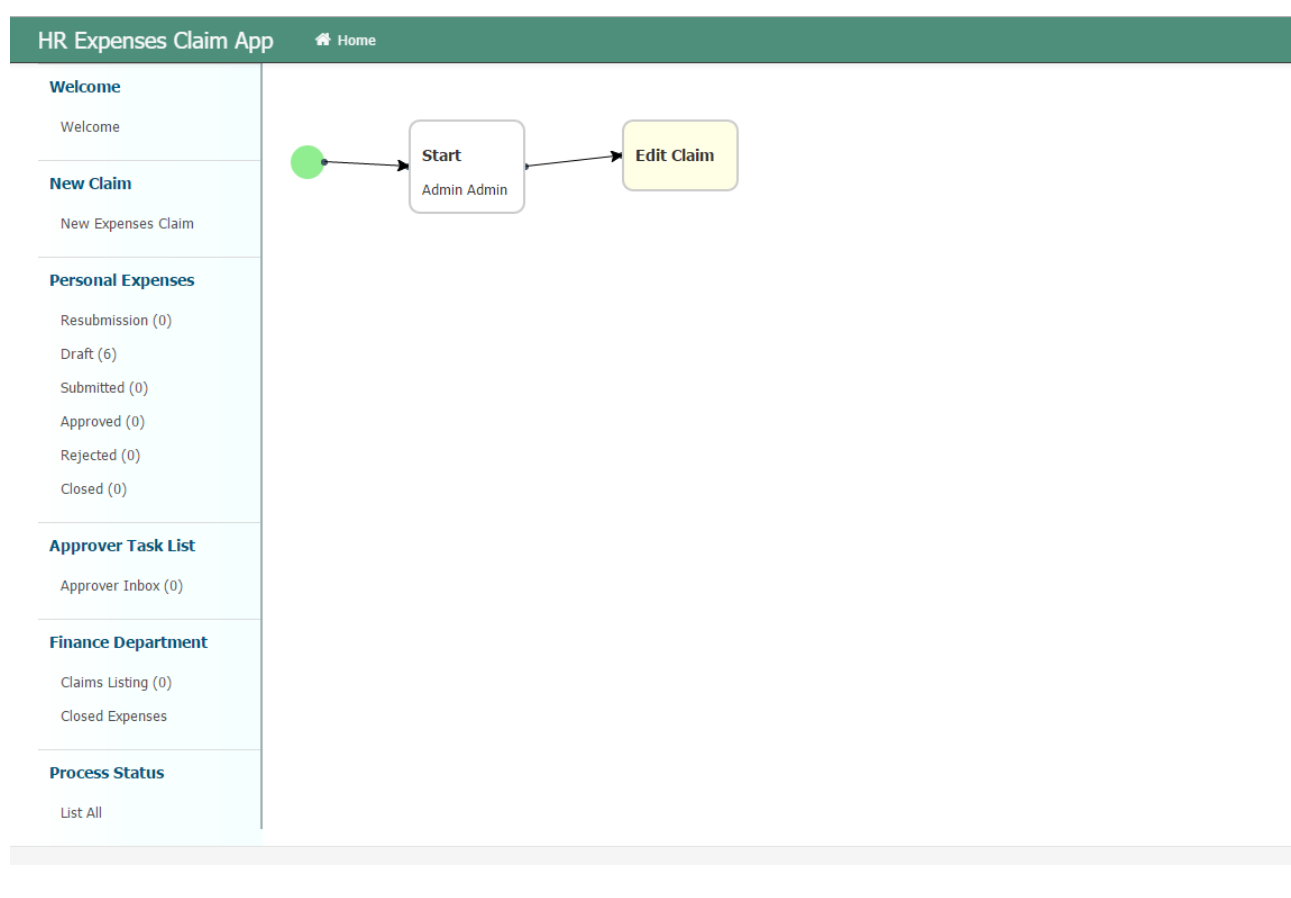

Logout

## Figure 2: Process Status

This is the configurations of the Process Status menu.

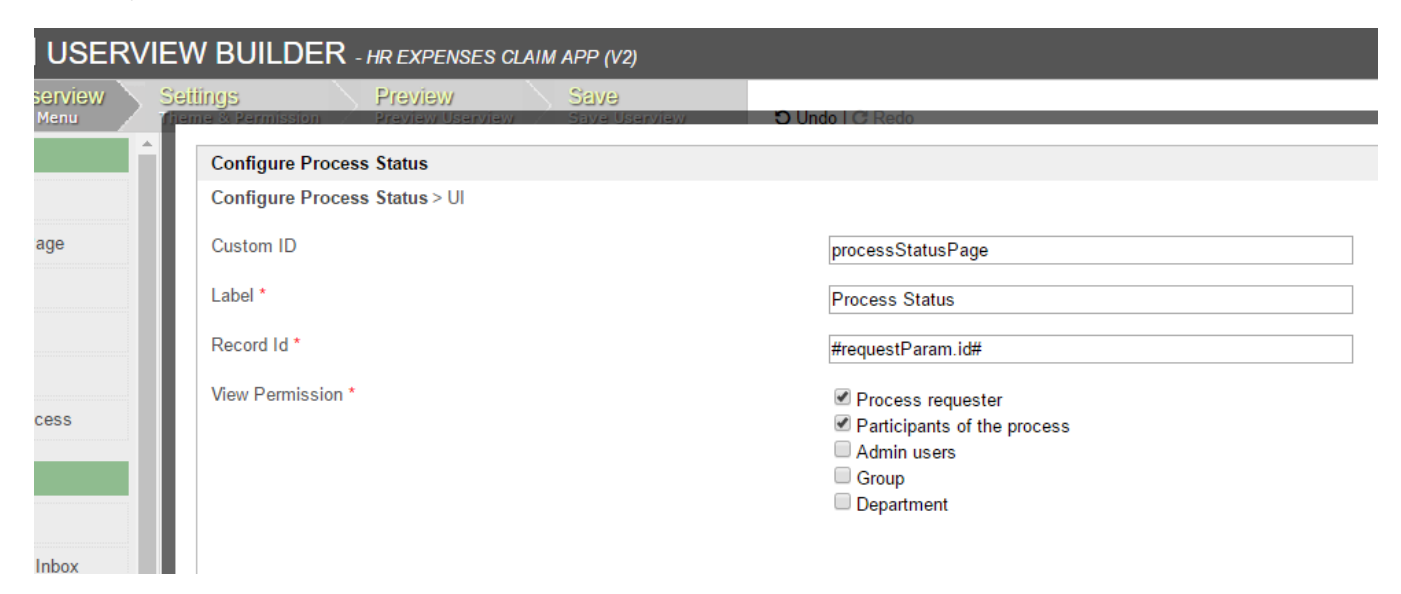

This is the properties of the link in the Datalist.

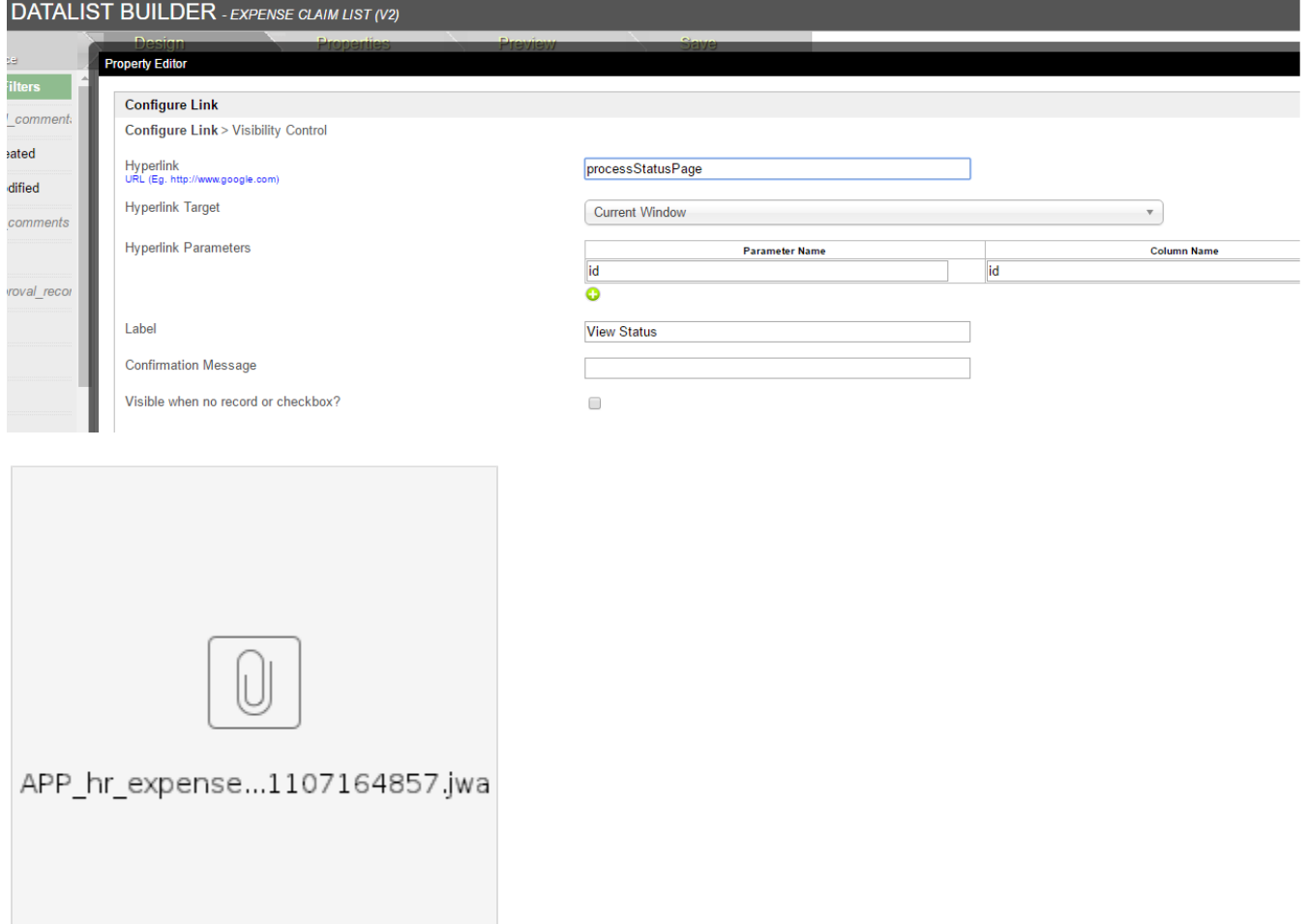